# Installation Guide

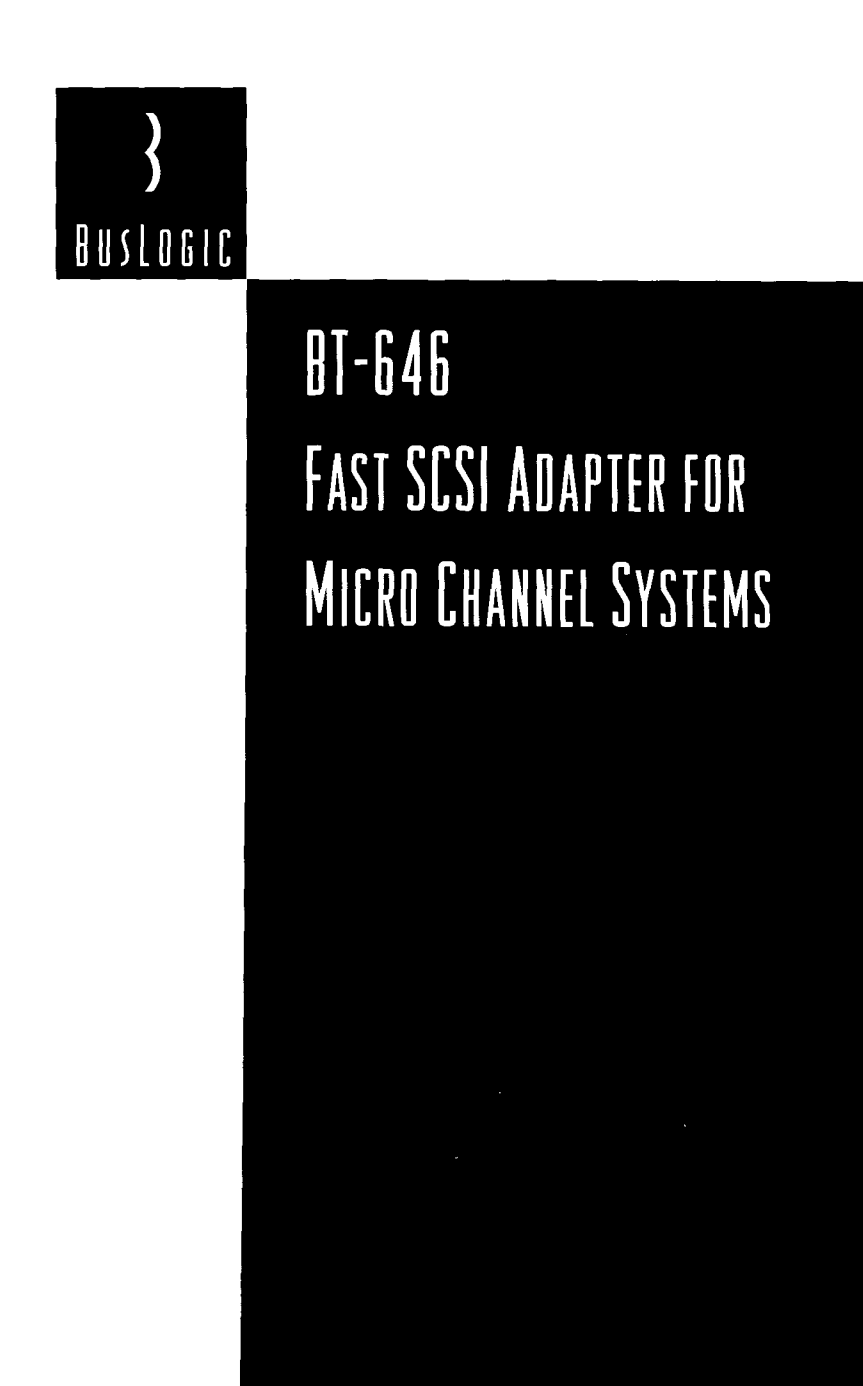

 $\left\{ \right.$ BUSLOGIC

**BusLogic Inc.**

**4151 Burton Drive Santa Clara, CA 95054**

**Printed on Recycled Paper** 

**P/N 3002053 REV.C**

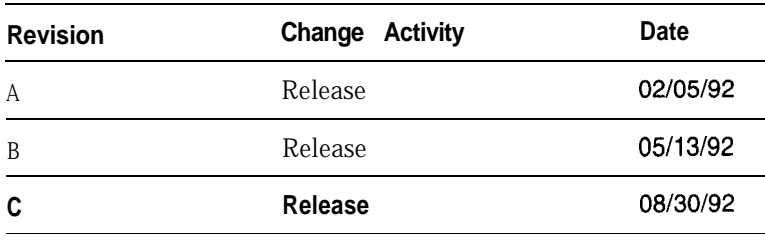

This device complies with Part 15 of the FCC Rules. Operation is subject to the following two conditions: (1) this device may not cause harmful interference, and (2) this device must accept any interference received, including interference that may cause undesired operations.

### C OPYRIGHT

0 Copyright 1992 BusLogic Inc. All rights reserved.

BusLogic Inc. makes no warranty of any kind with regard to this material, including, but not limited to, the implied warranties of merchantability and fitness for a particular purpose. BusLogic is not liable for any errors contained herein or incidental or consequential damages in connection with furnishing, performance or use of this material.

This document contains proprietary information which is protected by copyright. All rights are reserved. No part of this document may be photocopied, reproduced or translated to another language without prior written consent of BusLogic Inc.

### T RADEMARKS

Micro Channel, IBM, PC/AT, and PS/2 are registered trademarks of International Business Machines Corporation. SC0 Xenix and SC0 Unix are registered trademarks of Santa Cruz Operation. MS-DOS and Xenix are registered trademarks of Microsoft Corporation. Unix is a registered trademark of AT&T Bell Laboratories. BT-646S and BT-646D are registered trademarks of BusLogic Inc.

# <sup>R</sup> EVISION <sup>H</sup> ISTORY **TABLE OF CONTENTS**

Section 1: Introduction

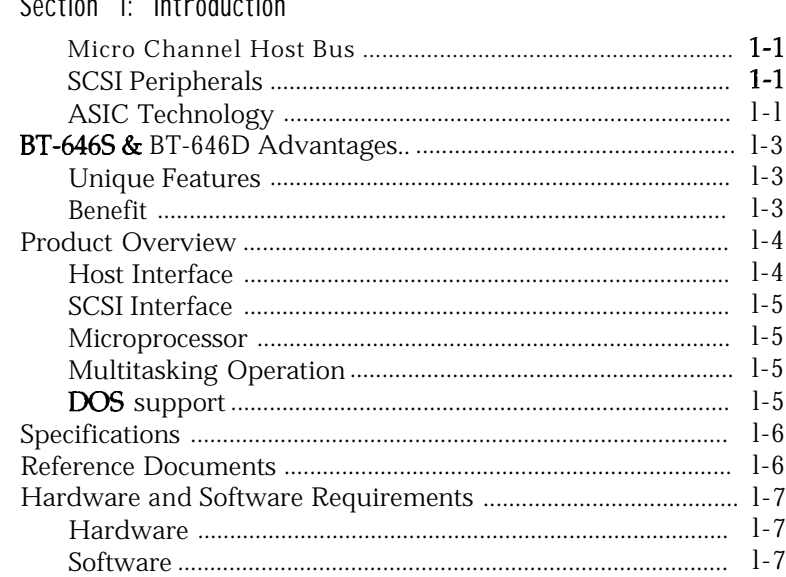

### Section 2: Unpacking and installation

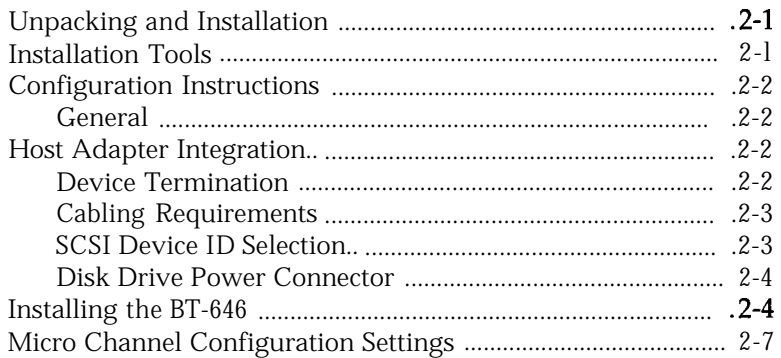

### T ABLE OF C ONTENTS, CONTINUED

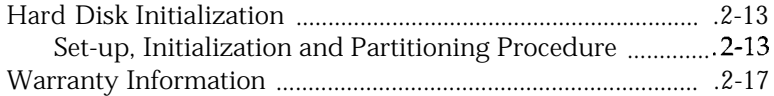

#### Appendix A: Installation Notes

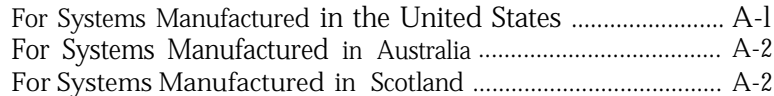

#### Appendix B: BT-646 Internal Diagnostics

#### List of Figures

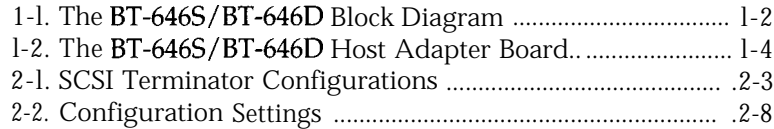

#### List of Tables

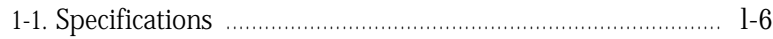

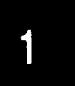

# **INTRODUCTION**

### Micro Channel™ Host Bus

- 32-bit bus master DMA data transfers of up to 40 MBytes/sec
- **n** Built-in drivers for UNIX<sup>TM</sup> and XENIX<sup>TM</sup>, as well as optional drivers available for NetWare™, OS/2, and DOS
- <sup>n</sup> Scatter-gather data transfers permit non-contiguous memory storage and retrieval

#### SCSI Peripherals

 $\mathbb{R}$ 

- <sup>n</sup> Up to 10 MBytes/set synchronous and up to 7 MBytes/set asynchronous SCSI data transfers
- <sup>n</sup> Support of the single-ended SCSI interface with active termination by the BT-646s. Support of the differential SCSI interface by the BT-646D.
- SCSI-2 command set compatibility
- <sup>n</sup> Both internal and external 50-pin SCSI connectors
- <sup>n</sup> Wide range of SCSI hard drives, and other SCSI peripherals supported
- <sup>n</sup> On-board power connector that provides power to SCSI peripherals

### ASIC Technology

- Bus master ASIC designed by BusLogic
- <sup>n</sup> High-performance advanced SCSI controller ASIC
- <sup>n</sup> 16-bit 80186 microprocessor that reduces the host's CPU overhead
- <sup>n</sup> Reduced component count that yields greater reliability

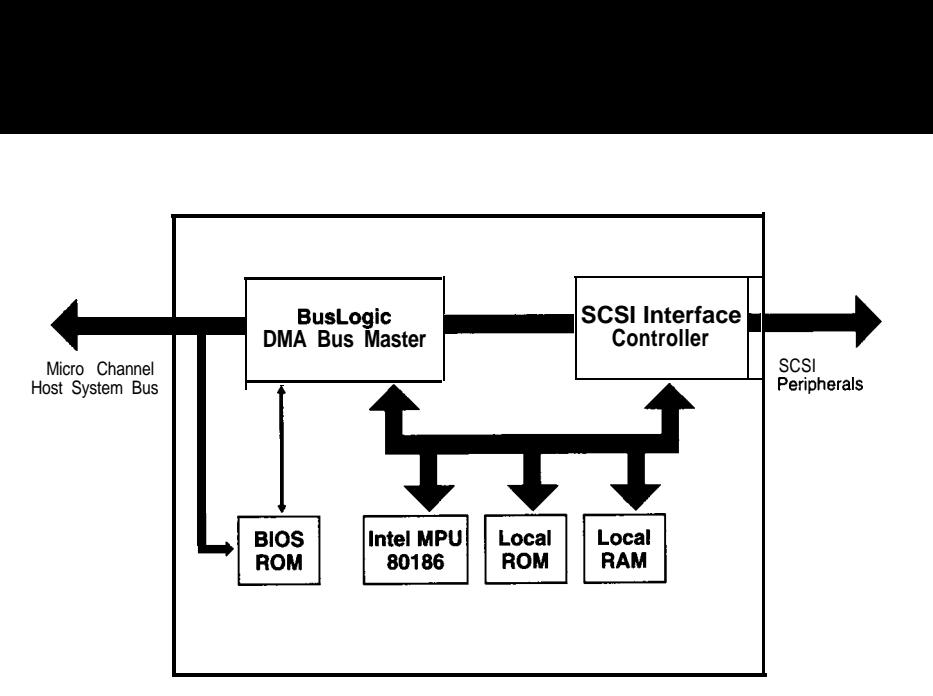

**Figure l-1. The BT-646S/BT-646D Block Diagram**

# BT-646s & BT=646D A DVANTAGES

Unique Features Benefit

- BusLogic-designed universal bus master ASIC provides the highest level of integration in the industry
- **BusLogic's ASIC allows** common architecture for a family of SCSI host adapter products across the popular industry standard buses: Micro Channel, ISA, and EISA
- $\blacksquare$  High-speed, 20 MHz 80186 on-board microprocessor
- Word-wide, on-board BIOS
- Fast SCSI support with active termination
- <sup>n</sup>Optional single-ended or differential SCSI interface
- On-board power connector
- Complete device driver support for all the popular operating systems: DOS, UNIX, XENIX, NetWare, OS/ 2, etc.

- **Exceptionally high product** reliability due to reduced component count and lower power consumption
- Allows easy feature enhancements and device driver support for all industry standard buses
- **Higher performance due to** minimized command overhead and faster command execution
- **Higher performance under the** DOS environment and during the boot process
- Higher SCSI data transfer rate and higher data reliability
- Allows flexible system integration with complete driver/ software transparency
- **Provides power to SCSI periph**erals
- **Provides turn-key solution for** system integration

# PRODUCT OVERVIEW

The BusLogic BT-646S/BT-646D host adapter is an intelligent Micro Channel to SCSI bus master host adapter product based on a BusLogic-designed, universal ASIC technology. It provides a high-performance interconnection between the Micro Channel bus and Small Computer System Interface (SCSI) peripheral devices. It is designed for multitasking operating systems such as UNIX, XENIX, NetWare, and OS/2. UNIX and XENIX both contain built-in driver support for the BT-646S/BT-646D. Software drivers for NetWare, OS/ 2, and DOS are also available as optional items.

As Figure 1-1 indicates, the BusLogic-designed bus master controller ASIC, the SCSI interface controller, and a 16-bit microprocessor (MPU) provide higher speed, lower power consumption, fewer parts, and higher reliability.

#### Host Interface

As Figure 1-2 indicates, the BT-646S/BT-646D uses a BusLogic's highspeed bus master interface chip to provide bus master DMA operation. Bus master DMA reduces the number of interrupts generated per I/O command thus enhancing system performance. This interface chip contains a 128-byte FIFO to burst 32-bit wide data up to 40 MBytes/set on the Micro Channel bus. The BT-646 automatically enables and disables the data streaming to match the hardware capability of the motherboard. If the motherboard supports data streaming, the BT-646 will transfer data in streaming mode. If the motherboard does not support data streaming, the BT-646 will transfer data in non-streaming mode. Selectable interrupt and arbitration levels and I/O address ranges are available.

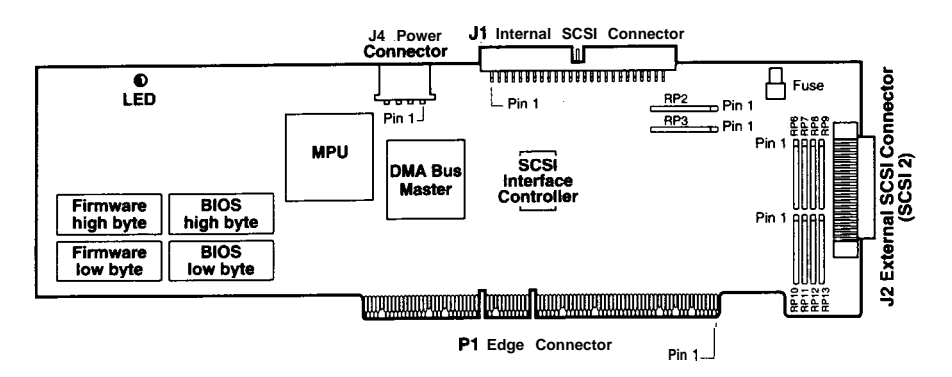

**Figure 1-2. The BT-646S/BT-646D Host Adapter Board**

### SCSI Interface

Up to 10 MBytes/set synchronous and 7MBytes/sec asynchronous SCSI data transfers are supported by the SCSI interface controller. This chip reduces protocol overhead by performing common SCSI algorithms or sequences in response to any single SCSI-2 host command. SCSI-2 interface specifications for termination power and fusing (with blown-fuse indication) are implemented. The board has both internal and external 50 pin connectors for flexibility in attaching SCSI devices to the system.

#### Microprocessor

An Intel 80186 16-bit MPU is used to supply the speed for low command overhead. This MPU coordinates all activity on the BT-646S/BT-646D under the direction of the board's firmware, including initialization, command decoding, interrupt generation, and control of the data flow among the board's components.

### Multitasking Operation

For operating systems such as UNIX, NetWare, and OS/2, the mailbox protocol of the BT-646S/BT-646D provides true multitasking operation. Through the use of a mailbox structure, the BT-646S/BT-646D can support up to 255 tasks with minimum host processor intervention. On-board firmware controls all of the SCSI activity that a task **requires,** including the Arbitration, Selection, Disconnection, Reconnection, and command completion status. This same mailbox protocol supports both initiator and target mode operation permitting high speed host-to-host communication and scatter-gather data transfers.

#### DOS Support

An on-board ROM BIOS enables single-tasking DOS operation; however, bus master DMA is still used to improve the data transfer performance. A storage capacity of up to 8 GBytes per disk is supported by the BIOS.

Refer to Table l-1 for a summary of the physical and electrical specifications.

#### **Table l-l. Specifications**

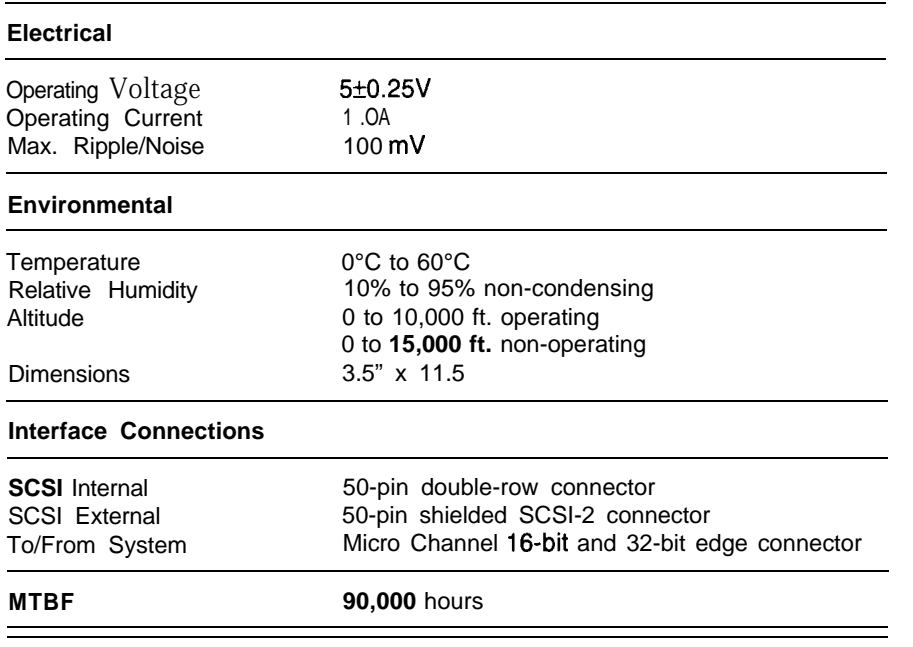

# R EFERENCE DOCUMENTS

To install the BT-646 in your Micro Channel computer, you should have the following documentation:

- BusLogic's Micro Channel SCSI Host Adapter BT-646S/BT-646I Data Sheet
- Micro Channel installation and set-up guide  $\blacksquare$
- Operating system installation and user's guide ■
- Micro Channel computer technical reference manual (optional)  $\blacksquare$
- Installation guide for third-party device drivers (optional) Е
- Small Computer System Interface, ANSI X3.131-1986 American National Standards (optional).

# SPECIFICATIONS SERVICES SERVICES SERVICES AND SOFTWARE REQUIREMENTS

The BT-646 can be installed in any Micro Channel compatible computer. To install the BT-646 successfully, you must have the following hardware and software.

#### **Hardware**

To install the BT-646, you must have a Micro Channel computer system with the following hardware:

- One available Micro Channel l&bit or 32-bit expansion slot
- DC power for an internal 3.5" or 5.25" SCSI drive or an external subsystem with the corresponding D-shell, 50-pin external cable
- One Common Command Set (CCS) SCSI-2 compatible disk drive
- One 50-pin, flat ribbon cable to connect internal SCSI devices to the BT-646.

### Software

To install the BT-646, you will need the enclosed Micro Channel configuration diskette and the included or third-party device drivers for any of the following operating systems:

- <sup>n</sup>PC-DOS or MS-DOS
- $\blacksquare$  IBM OS/2 or MS-OS/2
- Interactive UNIX or SCO UNIX/XENIX "GT" version, or
- $\blacksquare$  Novell NetWare 286/386.

### **UNPACKING** AND **INSTALLATION**

This section describes how to unpack, to inspect, to configure, and to install the BT-646S and BT-646D host adapter boards in a Micro Channel host system. It also describes how to initialize the software and set the host adapter options for operation in Micro Channel-compatible systems.

### UNPACKING AND INSTALLATION

Before handling the BT-646, please take the necessary electro-static discharge precautions. Touch your computer on a metal part to discharge static electricity before handling the board. The board should always be held by the edges even after static electricity is discharged.

While practicing appropriate anti-static precautions, remove the BT-646 from its protective envelope. Verify that no physical damage occurred during shipping by inspecting the board for bent pins, loose parts, broken traces, and chipped or broken connectors.

# INSTALLATION TOOLS

The following items, available from any authorized dealer, may be needed to assist with the installation of the BusLogic BT-646 board for your Micro Channel system:

- **m** Micro Channel technical manuals
- $\blacksquare$  Hard disk drive(s) manuals
- Micro Channel system reference diskette(s)
- MicroChannel CF (Configuration) program
- **EXECUP, FDISK, and FORMAT** programs
- Small screwdriver

 $\mathbf{I}$ 

• Small needle-nosed pliers.

# CONFIGURATION INSTRUCTIONS

### General

The BT-646 must be configured for use by performing the following actions:

- Configuring SCSI devices
- Verifying that the terminators are installed correctly
- Placing the BT-646 board into the Micro Channel computer slot
- Setting host adapter software options
- Cabling the on-board connector to a SCSI target.

# H OST A DAPTER INTEGRATION

This section describes device termination, cabling requirements, and SCSI device ID selection.

#### Device Termination

SCSI devices are daisy chained together with a common cable. All SCSI devices operate on common signals, and both ends of the cable are terminated with hardware "terminators." Terminators, which can be connected to either SCSI devices or SCSI cables, are required to make data transfers on the SCSI bus reliable.

Devices connected to SCSI chains must have the correct number of terminators for proper operation and to prevent damage to the SCSI chip on the BT-646 board. There can be no more than two terminators in a chain of SCSI devices-one at each end of the physical chain. This means that, if more than two SCSI devices are connected in a SCSI daisy chain, the middle device(s) in the control cable must have the terminator resistor packs on the device(s) removed. See Figure 2-1 for the possible configurations of terminators in a SCSI system.

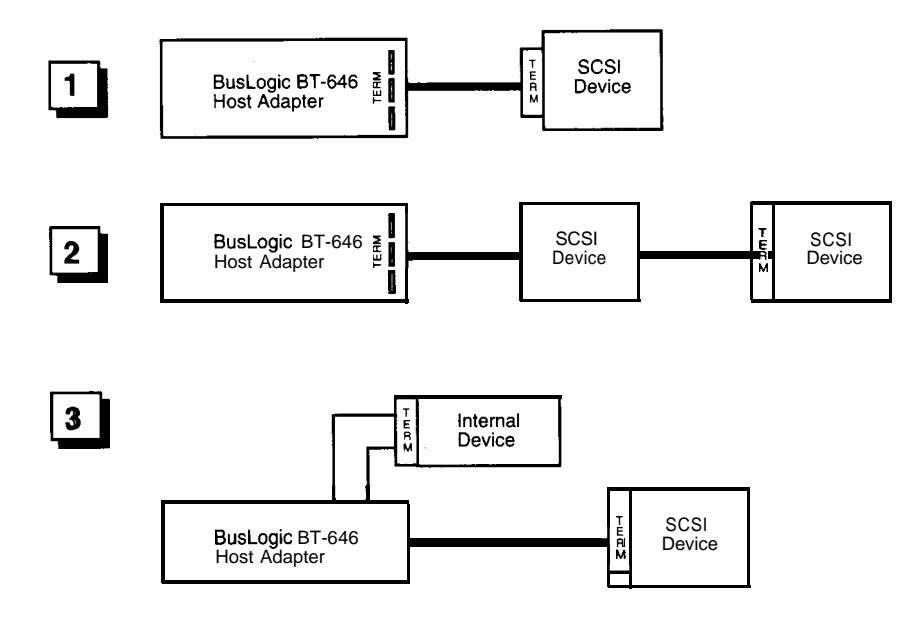

**Figure 2-1. SCSI Terminator Configurations**

#### Cabling Requirements

Selecting the proper SCSI cable for a particular system configuration is of great importance. If two or more SCSI devices are configured in a SCSI daisy chain, the devices must be connected by a 50-conductor daisy-chain cable.

Before plugging in cable connectors, check that the " $\nabla$ " mark molded on the connector or the colored stripe on the cable (indicating the location of Pin 1) matches Pin 1 of the connector on the BT-646 board.

### SCSI Device ID Selection

The SCSI ID is a number between 0 and 7 assigned to any SCSI device. The SCSI ID number is used by the computer to communicate with the devices connected to it. All SCSI devices must have a unique SCSI number to identify it on the SCSI chain. A SCSI device is usually fixed as either an initiator or a target, when two or more SCSI devices communicate, but some devices are capable of performing either role. Devices with higher ID numbers have a higher priority in communicating with the computer.

Most SCSI peripheral devices are shipped with a preassigned SCSI ID number. A SCSI ID switch is usually located on the back panel of such devices. Change the SCSI ID of other peripheral devices only as recommended in the owner's manual. Refer to the heading, "Micro Channel Configuration Settings," later in this manual for procedures on how to set the SCSI ID number of the BT-646.

#### Disk Drive Power Connector

A 4-pin disk drive power connector (J4) is located at the top edge of the BT-646 board next to the SCSI connector Jl. This connector provides standard +12V and +5V power to disk drives.

*Note: The* BT-646 *brings the* 12 *volt power supply to the 4-pin power connector* (14) *via three gold fingers on the edge connector. The power rating of the Micro Channeledgeconnectoron the12 volt isoneampereperfinger. Consequently, fhe maximum power* allowed *from the 12 volts (Pin 1 of J4J is three amperes. Because certain large SCSldrives may require more than threeamperes when their motors are spinning up, BusLogic recommends that this connector* not *be connected to these large SCSI drives.*

*Based on the power rating of the SCSI drives, if is generally recommended that this power connector* not *be daisy chained to multiple drives.*

# **INSTALLING THE** BT-646

This section describes how to install the BT-646 in a 16-bit or 32-bit slot inside the Micro Channel host system and how to connect it to other devices. Install the BT-646 in your computer by performing the following steps:

- 1. Remove power from the host system.
- 2. Referring to the host system owner's manual, open the case to gain access to the motherboard and expansion slots. If the computer has been on, wait a few minutes until the power supply case has cooled down inside the computer. If the power supply case is cold, touch it to discharge any static electricity that may be on your clothes or body. If a disk controller drive board has been installed, remove all connecting cables to the board and then lift it out of the host computer.

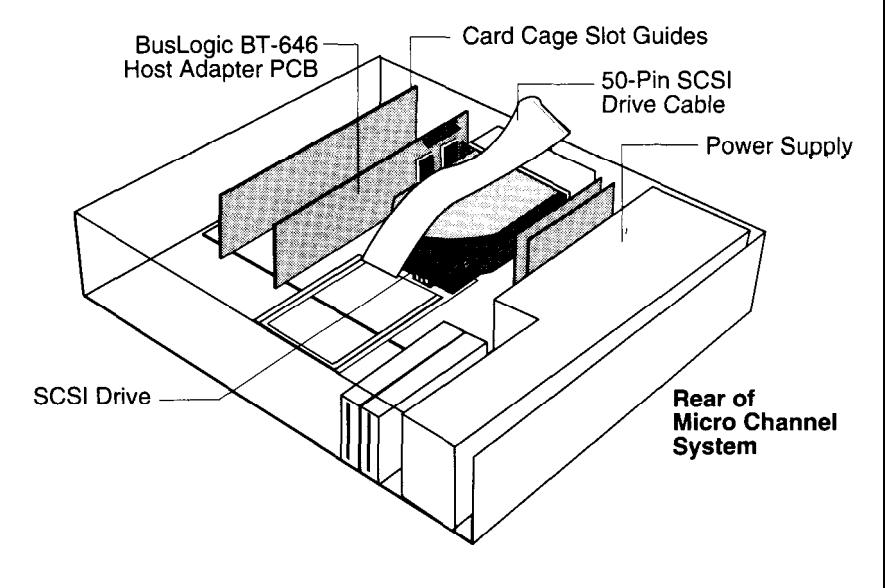

**Front of Micro Channel System**

- 3. Remove the mounting screw and the existing bracket from the rear panel behind the 16-bit or 32-bit slot that has been selected for insertion of the BT-646. The Micro Channel slot closest to the internal hard drive(s) is the best choice.
- 4. If the BT-646 will be installed in a host which is not at either end of the SCSI bus, terminators on the board will need to be removed.

For the BT-646S, RP2 and RP3 are the terminators. RP2 and RP3 are resistor packs containing 9 bused 100 ohm resistors.

For the BT-646D, RP6 through RP13 are the terminators. RP6, RP8, RPlO, and RI'12 are resistor packs containing 5 isolated 150 ohm resistors. RP7, RP9, RP11, and RP13 are resistor packs containing 9 bused 330 ohm resistors.

See the heading, "Host Adapter Integration," in this manual for more information regarding device termination. The BT-646 is shipped with terminators installed.

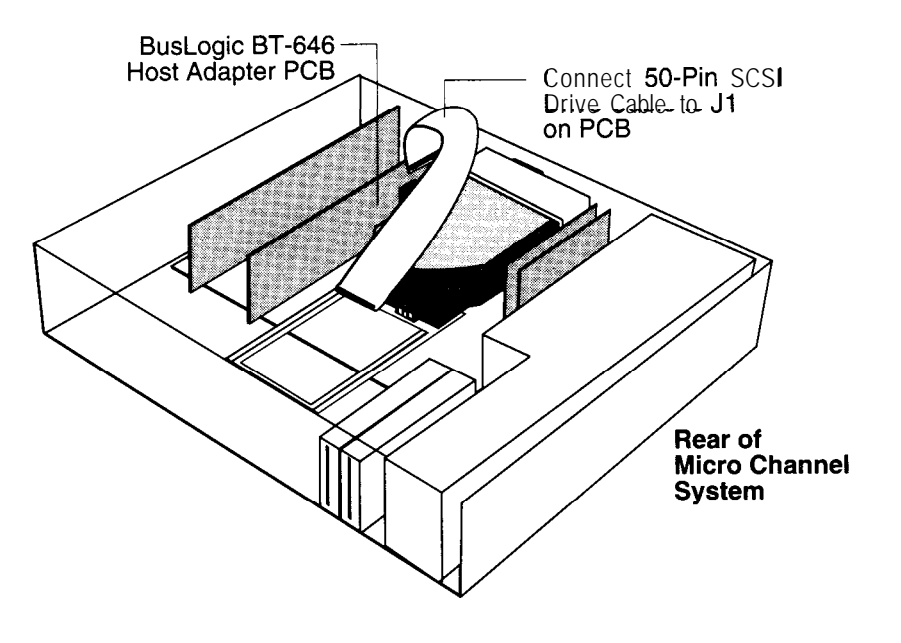

**Front of Micro Channel System**

**5.** Press the BT-646 downward into the selected 16-bit or 32-bit slot, align the mounting bracket, and reinstall the mounting screw.

*Caution: Make sure that the board is properly seated in the slot.*

- Connect the large 50-pin connector within the host computer to the single-ended SCSI connector, Jl. Place the connector cable around the power supply and over any other boards. Depending on the configuration of your computer, other types of cables could be used. See the heading, "Cabling Requirements," in this manual for details.
- 7. Verify that all connections are secure.
- 8. Reattach and close the cover of the host computer as described in the system owner's manual.

# MICRO CHANNEL CONFIGURATION SETTINGS

The BT-646 fully supports the Micro Channel automatic configuration facility and is operational with most computers using the default settings in the BT-646 configuration diskette supplied with the board. The host adapter configuration options will need to be changed if conflicting port assignments or memory allocation is encountered. Every BusLogic Micro Channel controller comes with a floppy diskette which contains the BusLogic configuration file (@0708.ADF).

Before starting, perform the following steps:

- 1. Prepare a back-up copy of the system reference diskette provided with your host computer.
- 2. Place the back-up system reference diskette in the floppy drive and then reboot your system by pressing the CONTROL, ALTERNATE, and DELETE keys simultaneously.
- 3. After the boot is completed, the system's main menu will appear. Select the Copy on Option Diskette command and follow the instructions to copy the @0708.ADF file from the BusLogic-supplied diskette.
- *4.* When the main menu reappears, select the Set Configuration command. Select the Change Configuration command and then follow the directions on your screen to select the BT-646.

The default settings for configuration options as shown on the screen are illustrated in Figure 2-2. Move the cursor to the field desired, press the F5 or F6 keys to scroll through the selections for each option and then leave the field to select the option desired.

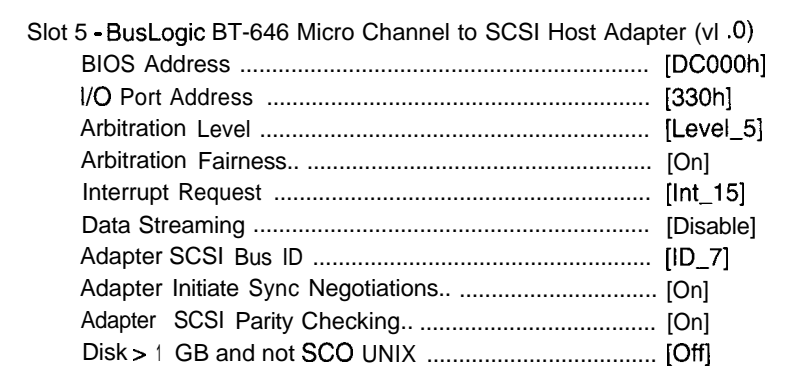

#### **Figure 2-2. Configuration Settings**

*Note: For details on greater than 1 GB drive support, refer to the heading, "Disk > 1GB and not SC0 UNIX," later in this section.*

Before operating the BT-646, verify that the configuration settings have been set according to the target system's operating requirements. The following paragraphs describe the settings for each configuration option.

**BIOS Address.** The BIOS address resides within the host memory map and is executed by the host even though it is physically located on the BT-646. The BIOSintercepts host interrupt 13H and then dispatches a command to the BT-646 for all host to SCSI disk accesses under the DOS environment. This setting allows you to select the starting address of a 16K Byte memory slot within the host memory space for the BIOS.

If more than one host adapter is installed within the same Micro Channel host system, **only one** can have the BIOS enabled. The BIOS on each additional host adapter must be disabled. The *default setting for this option is DC000H*.

#### BIOS Address

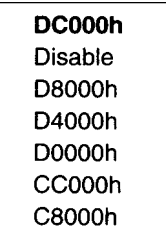

**I/O Port Address.** The host communicates with the BT-646 via the BT-646's three I/O registers. (Refer to the BT-646 *Reference Manual* for more details on these registers.) This setting lets you define the base I/O address of these three registers within the host I/O map. Note that each board within the same Micro Channel host system must have its unique I/O register addresses to prevent hardware conflicts. *The default starting address is 330H.*

Host Adapter Configuration I/O Port Address

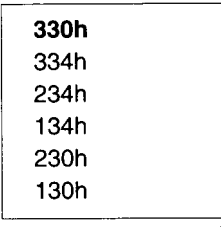

**Arbitration Level.** In order for the BT-646 to become a bus master on the Micro Channel bus, it must make a request to start a bus arbitration. Once a request is made, the arbitration cycle is initiated by the central arbiter of the system as soon as the present bus master releases the bus. Among all of the participating arbiters, the one with the highest priority will win control of the channel. This option allows the user to define the arbitration level for the BT-646. Arbitration level 0 has the highest priority and level 7 has the lowest priority. *The default setting is level 5.*

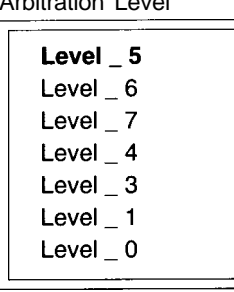

Arbitration Level

**Arbitration Fairness.** In order for the lower priority arbiters to gain control of the channel, the Micro Channel has an arbitration fairness feature. If the arbitration fairness feature is turned off, the arbitrating device that owns the channel may immediately participate in the next

arbitration cycle as soon as it releases the channel. If the arbitration fairness feature is turned on, it will not participate in any arbitration cycle until all other requesting devices have been serviced. This option allows you to set the arbitration fairness on or off. *The default setting* **is fairness** *on.*

**Interrupt Request.** The BT-646 generates a hardware interrupt to the host whenever an interrupt condition exists. (Refer to the description of the Interrupt Register in the BT-646 Reference Manual for details on this register.) You can use this setting to specify the hardware interrupt line on the Micro Channel bus that the BT-646 should use to generate interrupts to the host.

Each selected hardware line is level triggered. Level-triggered interrupts assert interrupts low. Level-triggered interrupts allow multiple boards to share the same hardware interrupt line on the Micro Channel bus. Note that unless the device drivers have the capability of handling shared interrupts, each board in the Micro Channel host system must be assigned a unique hardware interrupt line to prevent conflicts. The default setting for *this option is Channel 15*

**Interrupt Request**

| <b>Int 15</b><br>$Int_14$<br>Int $12$ |  |
|---------------------------------------|--|
| $Int_11$<br>$Int_10$                  |  |
| Int 9                                 |  |

**Data Streaming.** The streaming data procedure on the Micro Channel bus provides performance improvements over basic transfer procedures for block transfers. Data transfer rates of up to 40 MBytes/set are supported. The transfer of a data block is supported by using a single address followed by multiple 16 or 32-bit data transfers within a single streaming data cycle. Note, however, that certain motherboards may not support data streaming. This option allows you to enable or disable data streaming based upon the motherboard used. *The default setting is to have data streaming disabled.*

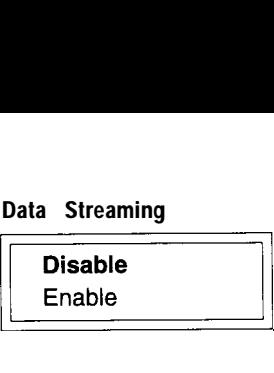

**Adapter SCSI Bus ID.** There are eight SCSI IDs (O-7) on a SCSI bus. SCSI ID 7 has the highest priority. Each initiator or target on a SCSI bus must be assigned a unique SCSI ID.

This setting enables you to define the SCSI ID for the BT-646 on the SCSI bus. Because the BT-646 is an initiator on the SCSI bus dispatching host commands to all SCSI targets on the bus, the default SCSI ID is 7. Note that the BT-646's on-board BIOS requires that your SCSI drives be configured for SCSI ID 0 and 1. This requirement is important only if you intend to boot your system from the BT-646. *The us-skipped (default) SCSI ID is 7.*

#### **SCSI Configuration Adapter SCSI Bus ID**

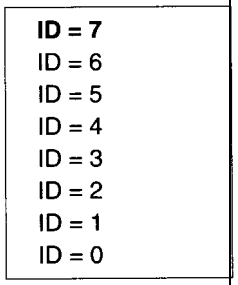

**Adapter Initiate Synchronous Negotiation.** The SCSI protocol allows synchronous negotiation to determine the REQ/ACK offset and the data transfer rate for synchronous transfers between an initiator and a target on the SCSI bus. The actual data transfer rate is determined by the lower of the rates between the initiator and the target. Because the BT-646 is capable of up to 10 MBytes/set SCSI data transfers, the actual data transfer rate is determined by the SCSI drive if the drive has a data transfer rate lower than or equal to 10 MBytes/sec. The default setting is on.

The default mode assumes that a SCSI target device connected to the BT-646 will initiate the synchronous negotiation. Some target devices require that they initiate the synchronous negotiation. Such devices may fail to

respond to commands from the **BT-646** if a synchronous negotiation occurs unexpectedly. Conversely, other target devices may expect an initiator to begin the synchronous negotiation sequence. If this class of SCSI target devices is connected to the BT-646, the option may be enabled to allow the host adapter board to initiate the negotiation for a synchronous data transfer with a selected SCSI target device.

#### **Adapter Initiate Sync Negotiation**

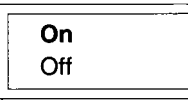

**Adapter SCSI Parity Checking.** There are 8 bits of data plus one bit of parity on a standard SCSI bus. This setting allows you to turn parity on or off on the SCSI bus. *The default setting is to have parity turned on.* **lapter SCSI Pa**<br>ity on a standa<br>on the SCSI bu<br>**Adapter SCSI Pa**<br>**On**<br>**On**<br>**Off**<br>**I** 

**Adapter SCSI Parity Checking**

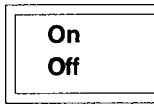

**Disk > 1 GB and not SC0 UNIX. In** the DOS environment, INT 13 calls are routed through the BT-646's ROM BIOS. This on-board BIOS intercepts host interrupt 13H calls and dispatches a command to the BT-646 for all host to SCSI disk accesses. When the  $>1GB$  option is turned on, the BT-646 BIOS can access up to 8 GBytes per disk. Otherwise, it can only access the first 1 GBytes even if the formatted disk capacity is greater than 1GByte.

This 1GByte restriction does not apply to other operating systems, such as NetWare, UNIX, SCO UNIX 3.2.4, or OS/2 if the operating system can boot without accessing > 1 GBytes. If the operating system's bootable image resides below 1 GBytes then it can boot via Interrupt 13H. Once any of these operating systems are booted, the disk accesses are not routed through Interrupt 13H and the operating system can access the entire disk space even if the > 1 GB option is not turned on.

Under SCO UNIX 3.2.2, the >1GB option must be turned off because the operating system itself has a 1 GByte limitation. Otherwise, disk images may be corrupted when the 1 GByte boundary is reached. For SC0 UNIX **3.2.4,** the operating system does not impose the 1 GByte limit, and this option can be turned on or off accordingly.

Consequently, the >1GByte support must be turned on under the following two conditions: (1) the combined space of all the DOS partitions exceeds 1GByte, or (2)>1GByte disk accesses are reaµired to boot the operating system. To enable the > 1 GB support, turn on this option.

*, Note: If this option is changed, you must reformat the disk to avoid corrupting the existingfile system.*

#### **Disk > 1 GB and not SC0 UNIX**

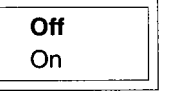

## HARD DISK INITIALIZATION

This section describes the system set up, initialization, partitioning and formatting of hard disk drives used with the BT-646. These procedures will erase all data on your disk drives. Before following these procedures make sure that all necessary data is backed up on another drive.

Set-up, Initialization and Partitioning Procedure

To perform set up, initialization, and partitioning, proceed as follows:

- 1. Reboot the host system and insert the MS-DOS diskette containing the DEBUG program.
- 2. After the MSDOS prompt, type the following for low-level format:

#### **debug eRETlJRN>**

**The** system responds with the "-" prompt.

A) Type **g=dc00:6<RETURN>** if the host BIOS address is set for this; otherwise, enter the correct BIOS address.

- 3. Perform the following steps on your screen monitor to configure and perform a low-level format on attached devices:
	- A) The SCSI **Fixed Disk Format Utility** appears on the screen. Enter **1** to view the attached devices and then press **<RETURN>.**

SCSI Fixed Disk Format Utility

- 1. Show all installed drives
- 2. Select next drive
- 3. Format current drive
- 4. Verify current drive
- 5. Quit (exit to DOS)

Enter Your Option: \_

- B) A list of all attached drives appears under the option prompt. Press the 2 key until the drive to be formatted is the current drive.
- c> Press 3 <RETURN> to format the drive. The following prompt appears:  $\begin{bmatrix} 1 \\ 1 \\ 1 \\ 1 \\ 1 \end{bmatrix}$

All data on this drive will be lost! Proceed with low level formatting? (Y/N) \_

Enter Y to proceed with low-level formatting and follow the instructions as they appear on the screen.

,

D) The system will format the SCSI drive selected. When the format is completed, press any key to go back to the main menu shown in the preceding Step 3A. Enter 4 to verify the drive and then press **<RETURN>. The** following prompt appears.

All data on this drive will be verified. and bad data areas will be reassigned. Proceed with low level verification? (Y/N) \_ Enter Y to proceed with verification.

E) When the verification is finished, press any key to go back to the main menu shown in the preceding Step 3A. To exit to DOS, type:

5 <RETURN>

The following Steps 4 and 5 may not be necessary if the operating system to be installed is not DOS.

4. Run the DOS FDISK program to partition the disk for the number of cylinders to be used by DOS. The following steps are recommended for users who are not familiar with the DOS FDISK program. See your DOS manual for information on the FDISK command.

A) Enter **fdisk <RETURN>.** The following menu appears.

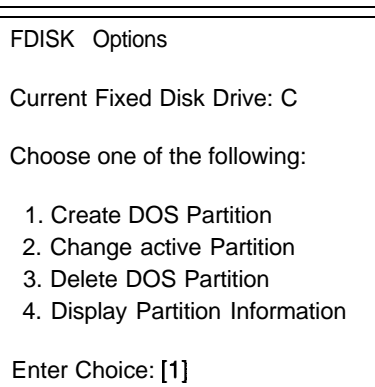

B) Enter **1 <RETURN>** to create a DOS partition. The following menu appears.

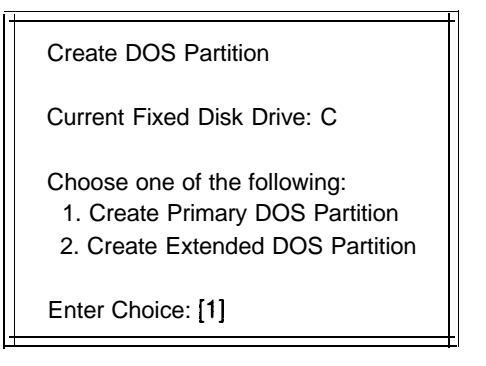

C) Enter **1 cRETURN>** to create a primary DOS partition. The next menu appears.

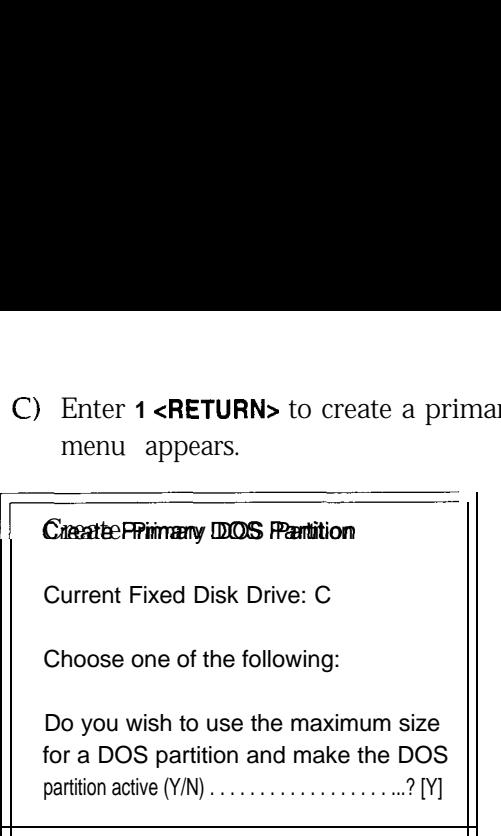

D) Enter Y <RETURN> to create a primary DOS drive partition with the maximum size. The following prompt appears.

System will now restart

Insert DOS diskette in drive A: Press any key when ready . . .

When the partitioning has been completed (indicated by another prompt), press any key to return to DOS.

5. Install DOS by running the **FORMAT** program as instructed by DOS normal installation procedures. The next steps are recommended for operators who are not familiar with the DOS **FOR-MAT** program.

A) Run the **FORMAT** program by typing:

**format c:/s/v <RETURN>**

B) The system displays the following format warning:

**I** WARNING: ALL DATA ON NON-REMOVABLE DISK<br>
DRIVE C: WILL BE LOST!<br>
Proceed with Format (Y/N)?<br>
C) Type **Y** <RETURN>.<br>
D) When the format has been completed, the follo appears.

#### C) Type **Y <RETURN>.**

D) When the format has been completed, the following prompt appears.

WARNING: ALL DATA ON NON-REMOVABLE DISP<br>
DRIVE C: WILL BE LOST!<br>
Proceed with Format (Y/N)?<br>
C) Type Y <RETURN>.<br>
D) When the format has been completed, the format complete<br>
System transferred<br>
Volume label (11 dharadters, Volume label (11 characters, ENTER for manne)?

E) Enter any legal file name to label the volume just created. Refer to your system operator's manual for more details on the DOS format procedures.

This concludes the BT-646 hardware and software installation procedures.

# WARRANTY INFORMATION

If damage to the board has occurred, return it in the protective envelope with this manual to your BusLogic board supplier. The shipping agent should also be notified if the unit has been damaged during shipment. The BusLogic warranty conditions are given in the back of this manual.

## **INSTALLATION NOTES**

Customers installing this product in some IBM<sup>TM</sup>  $PS/2^m$  20MHz Model 80-111,121,311,321 computers or European models M21 and X21 may require a replacement system board which is available from IBM at no charge under engineering change announcement (ECA) 048.

Affected model 80 computers are detailed below. If you require this change or need assistance in determining whether your system is affected, please contact your IBM service representative or authorized IBM remarketer before you install this product.

System serial numbers above the following contain the engineering change which corrects the timing inconsistency, numbers below the following may require this change:

#### **For Systems Manufactured in the United States**

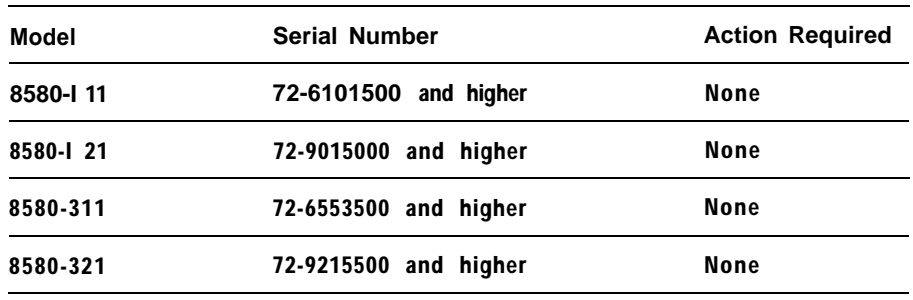

#### **For Systems Manufactured in Australia**

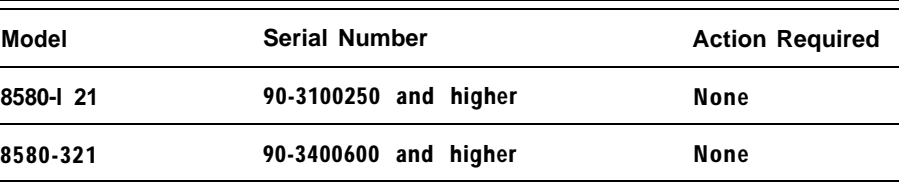

#### **For Systems Manufactured in Scotland**

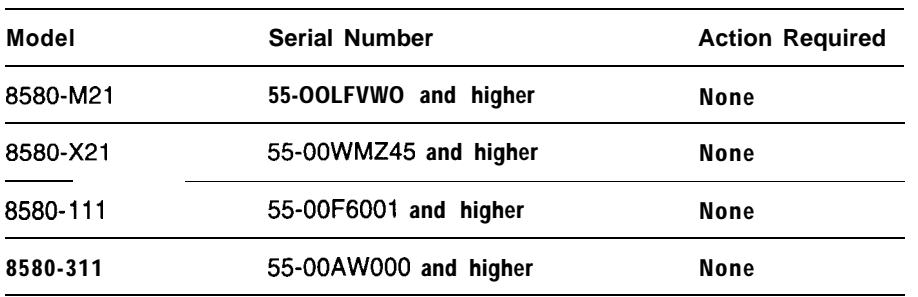

The serial number is on the front cover, and indicates the country of manufacture by its first two digits. The country of manufacture is also listed on the back cover.

If the system serial number indicates further action, the system board field replaceable unit (FRU) part number should be examined to verify that the engineering change has not been previously installed.

In order to view the system board FRU part number you must remove the cover. The FRU part number is visible near the Micro Channel bus connectors. FRU part numbers 33F8415,9Ox7390, or no visible FRU number will exhibit this problem and are eligible for replacement.

# $\overline{B}$

# BT-646 **INTERNAL DIAGNOSTICS**

When power is first applied to the BT-646, an on-board diagnostic routine is run to verify that the major functional components of the board are operating correctly. The bus master chip, the SCSI controller chip, the firmware PROM, the local RAM and internal data buses are tested. Results of the tests are indicated by an LED on the board.

The LED will first turn on when power is applied. If the diagnostics find no malfunctions, the LED will then go off. In normal operation, the LED will be illuminated when command or SCSI bus activity occurs on the board.

If an error is detected by the diagnostics, the LED will repeatedly flash a specific number of times, with a long pause between flashes, to indicate the board function which failed. This will continue until the board is powered down or reset. Failure interpretation from the number of flashes is as follows:

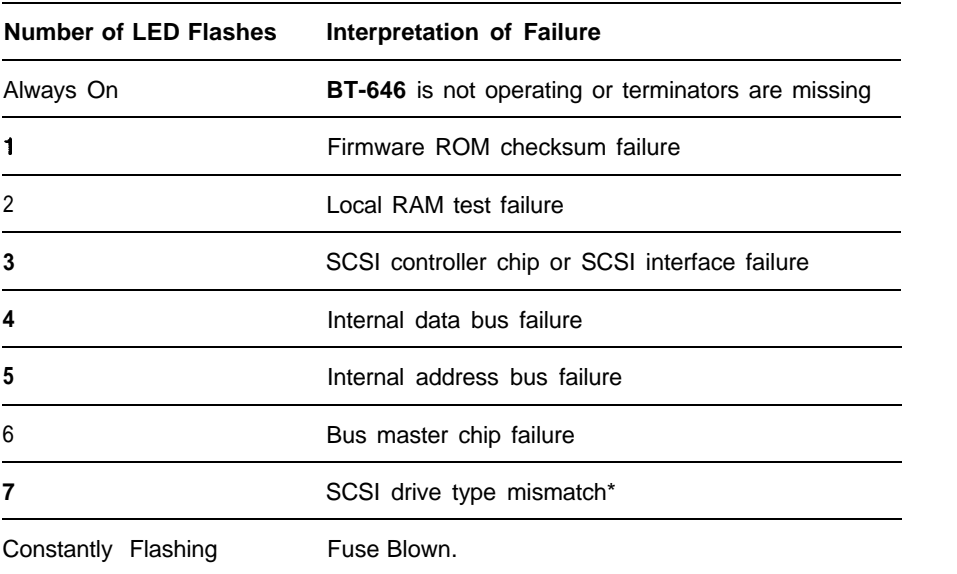

"This error is applicable to the BT-646 when single-ended SCSI drivers are connected to the differential SCSI bus.

### C LASS B EQUIPMENT

This equipment has been tested and found to comply with the limits for a Class B digital device, pursuant to Part 15 of the FCC Rules. These limits are designed to provide reasonable protection against harmful interference in residential installation. This equipment generates, uses, and can radiate radio frequency energy and, if not installed and used in accordance with the instructions, may cause harmful interference to radio communications. However, there is no guarantee that interference will not occur in a particular installation. If this equipment does cause harmful interference to radio or television reception, which can be determined by turning the equipment off and on, the user is encouraged to try to correct the interference by one or more of the following measures:

- $\blacksquare$  Reorient or relocate the receiving antenna
- Increase the separation between the equipment and receiver
- <sup>n</sup> Connect the equipment into an outlet on a circuit different than that to which the receiver is connected
- <sup>n</sup> Consult the dealer or an experienced radio or television technician for help

### Modifications

The FCC requires the user to be notified that any changes or modifications made to this device that are not expressly approved by **BusLogic** Inc. may void the user's authority to operate the equipment.

### Cables

External connections to this device must be made with shielded cables with metallic RFI/EMI connector hoods in order to maintain compliance with FCC Rules and Regulations.

### M ODIFICATIONS TO PRODUCT DESIGN

The material in this manual is for information only and is subject to change without prior notice to its users. **BusLogic** Inc. reserves the right to make changes in the product design without notice to its users.

### PRODUCT SUPPORT RECORD

The information on this page should be compiled and provided to your supplier in writing to obtain technical support assistance. This will enable your supplier to respond more rapidly and more appropriately to your problem.

#### **About BusLogic Product:**

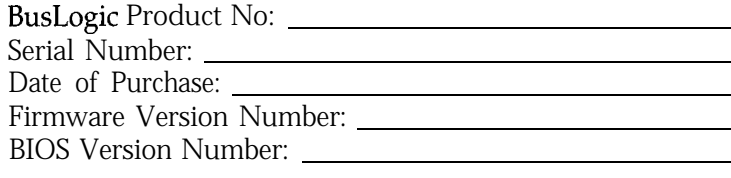

#### **Purchased From:**

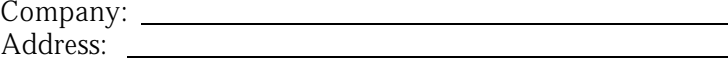

#### **Purchased By:**

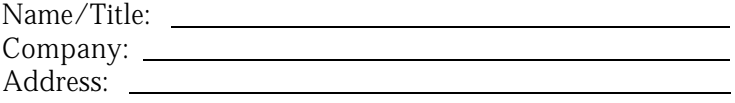

<u> 1980 - Johann Barn, mars ann an t-Amhain Aonaich an t-Aonaich an t-Aonaich ann an t-Aonaich ann an t-Aonaich</u>

<u> 1989 - Johann Stoff, amerikansk politiker (\* 1908)</u>

Telephone #:

#### **About System Hardware Configuration:**

System Manufacturer: System Model and Speed:

System BIOS Manufacturer: Memory in System:

Hard Drives on System:

### **About System Software Configuration:**

Operating System/Version: Application Program/Version:

**Detailed Description of Problem:**

### STANDARD WARRANTY

BusLogic warrants that subject to the terms of this policy the Products shall be free from defects due to faulty material or workmanship on the part of BusLogic for a period of one year from the date of delivery.

This warranty shall not apply if the Products have been subject to misuse by Customer or any other party; if any material alteration, addition, amendment, or modification shall have been carried out without the prior written consent of **BusLogic**; failure to install or operate the Products in accordance to BusLogic's Product reference manual; or failure caused by improper or inadequate maintenance of users.

BusLogic will make good by repair or at its option by replacement any Products which become defective within the warranty period. Repairs will be warranted for 90 days. Products or parts replaced under this provision shall become the property of BusLogic.

#### BEFORE RETURNING A PRODUCT FOR REPAIR, BUYER MUST RE-**QUEST A RETURN MATERIAL AUTHORlZATlON (RMA) NUMBER FROM BUSLOGIC.**

All Products under warranty returned to **BusLogic** for repair shall be returned to Customer at BusLogic's expense. Shipping costs for all Products returned to BusLogic for repair which are out of the warranty period shall be at Customer's expense both to and from BusLogic.

Customer is expressly prohibited from issuing Debit Memos for material returned under the provisions of this warranty.

BusLogic shall notify Customer in the event that the Products returned for repair are not, in BusLogic's sole opinion, within this Warranty condition and, unless disposition instructions are given for such Products within thirty (30) days of such notification, the Products will be returned to Customer freight collect.

#### **EXCEPT FOR THE ABOVE EXPRESS UMITED WARRANTY, BUSLOGIC MAKES NO WARRANTIES, EXPRESS, IMPUED OR STATUTORY, AND BUSLOGIC SPEClflCALLY DISCLAIMS ANY IMPLIED WARRANTY OF MERCHANTABILITY OR FITNESS FOR A PARTlCULAR PURPOSE.**

The total liability of **BusLogic** for any claim or damage arising out of this Agreement, and whether in contract or in tort, shall not exceed the price of the individual Product(s) whose defect or damage is the basis of the claim.

#### IN NO EVENT SHALL BUSLOGIC BE LIABLE FOR ANY LOSS OF PROFITS **OF FOR ANY OTHER INCIDENTAL OR CONSEQUENTlAL DAMAGES.**

**No** action against BusLogic for breach of the warranty shall be commenced more than one (1) year after the accrual of the cause of action.

Customer also agrees to perform its duties and responsibilities under BusLogic's Warranty Policy, which shall be updated from time to time.